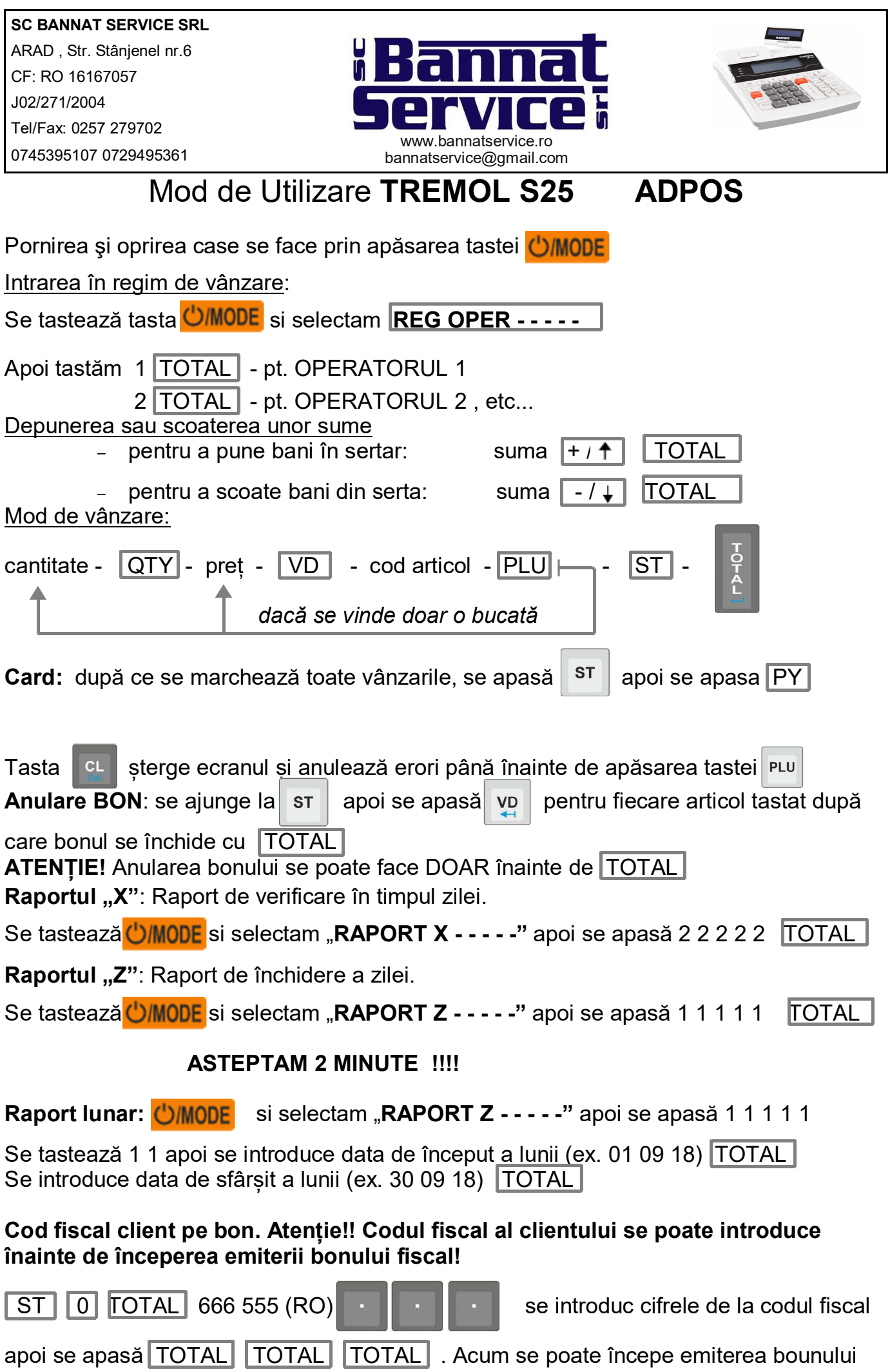

### **VERIFICARE TRANSMITERE Z LA SERVER ANAF SE FACE 1 DATA PE SAPTAMANA!!!**

**ST** 

Se tastează **UMODE** pana apare data si ora si apasam

Casa tipareste un raport cu rapoartele Z trimise la ANAF. In caz de eroare trebuie sa ne contactati cat mai urgent!

# **MODIFICARE ORA**

#### **(SE POATE FACE DOAR DUPA RAPORTUL Z)**

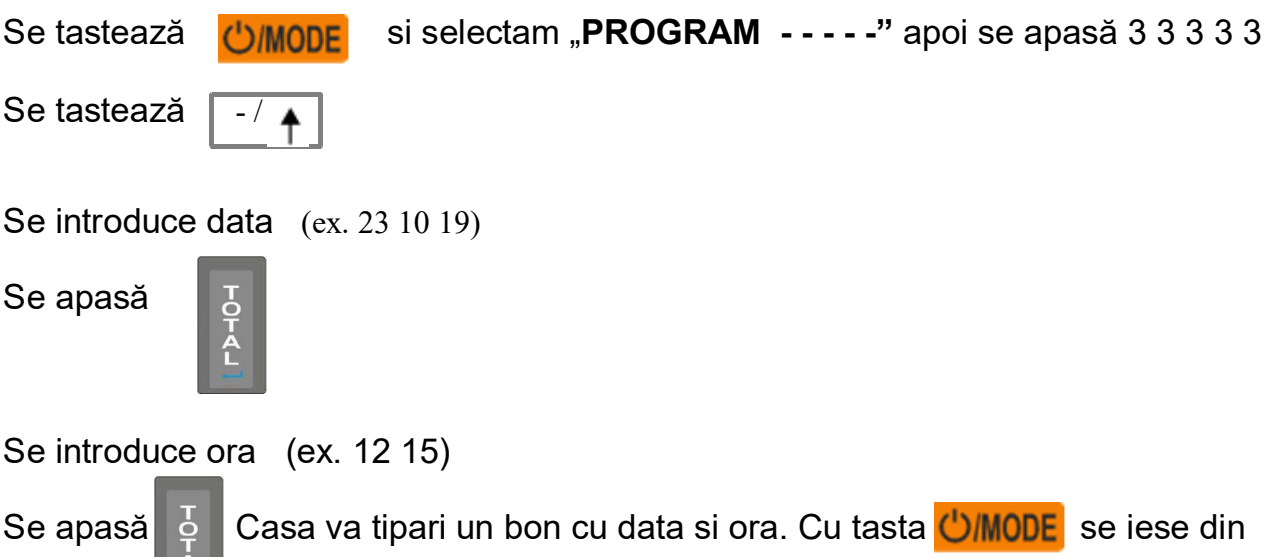

programare

ATENTIE: ORA PROGRAMATA NU POATE SA FIE MAI MICA DECAT ORA LA CARE A FOST SCOS RAPORTUL Z !!!

## **COPIE BON PERMITE DUPLICAT DOAR DUPA UN BON CU COD FISCAL!!!**

- **SE ACTIVEAZA PARAM DE COPIE BON (– DIN PARAM. COMUNI –>DEP -> 1 -> DEP )**
- **DUPA CE SE MARCHEZA BONUL SE APASA TASTA**  $\overline{-}$  /  $\uparrow$

## **CONECTARE WIFI**

Se tasteaza **(') MODE** pana la PROGRAM. Se tasteaza 33333.

#### **Se tasteaza 9 , apoi 2.**

Iese un bon cu retelele pe care le vede casa de marcat

 1: ... RETEA 1  $2: \ldots$ RETEA 2

Se tasteaza nr retelei si TOTAL

Se introduce parola astfel:

#### **IMPORTANT**

**Cu tasta se modifica formatul "Abc" "ABC" "abc" sau "123" , in functie de**

**structura parolei.**

Denumirea se introduce apasand succesiv pe cifre.

 7 8 9 ABC DEF GHI 4 5 6 JKL MNO PQRS 1 2 3 TUV WXYZ

Exemplu:

DIGI1987 Se introduce :

Formatul se configureaza pe "ABC" , iar ulterior se apasa 8(D) 999(I) 9(G) 999(I). Formatul se configureaza pe "123" si se introduc cifrele 1987

In caz de greseala, cu VD se sterge ultimul caracter. Se apasa **TOTAL** 

Casa se conecteaza si fie scoate bon cu IP ul si mai multe date ale retelei(caz in care s-a conectat), fie scoate un bon scurt pe care scrie " Rezultat: eroare conexiune." In cel de-al doilea caz, se verifica din nou parola , se incearca reintroducerea ei pornind de la "Se tasteaza 4 pentru TREMOL M20/ 2 pentru TREMOL S25" si se asteapta conectarea. Daca problema persista, se verifica conexiunea pe acea retea. Pe  $\left(\frac{1}{2}\right)$  months is a apasa de 3 ori pana se ajunge inapoi in meniul principal.